# Logicom

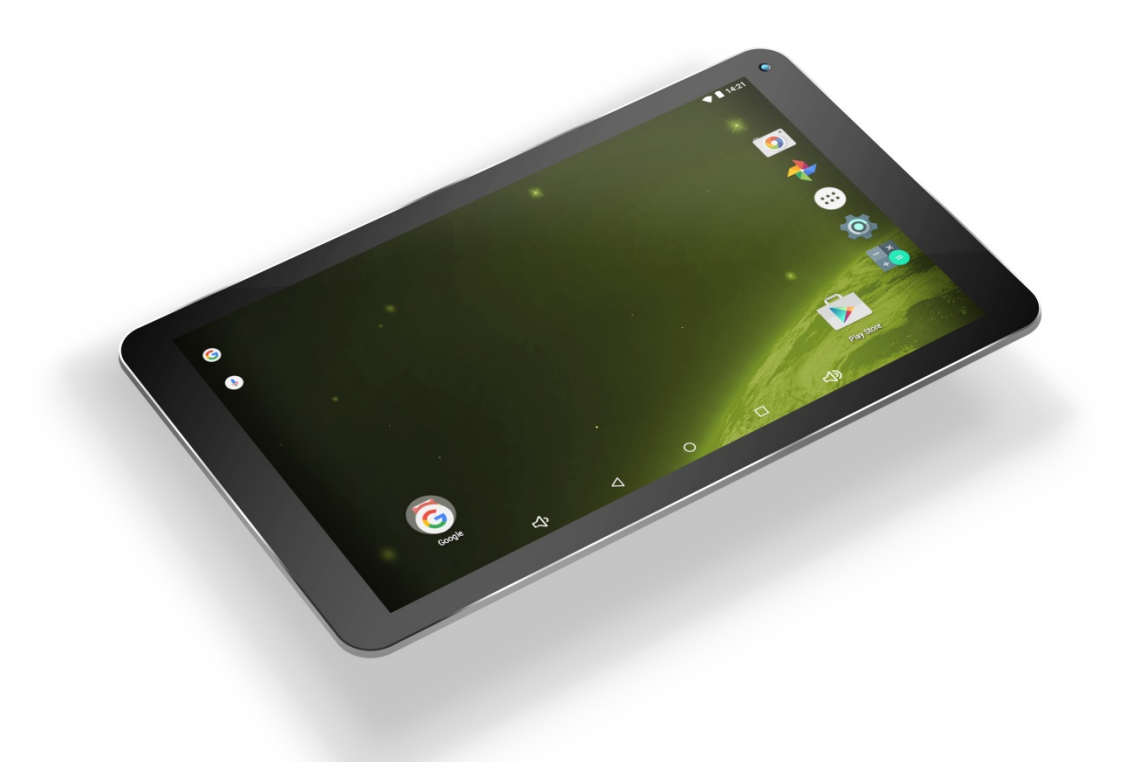

# **MANUEL'D'UTILISATION**

# **Logicom'L3IXIR TAB'1044 HD Tablette tactile WIFI - Bluetooth**

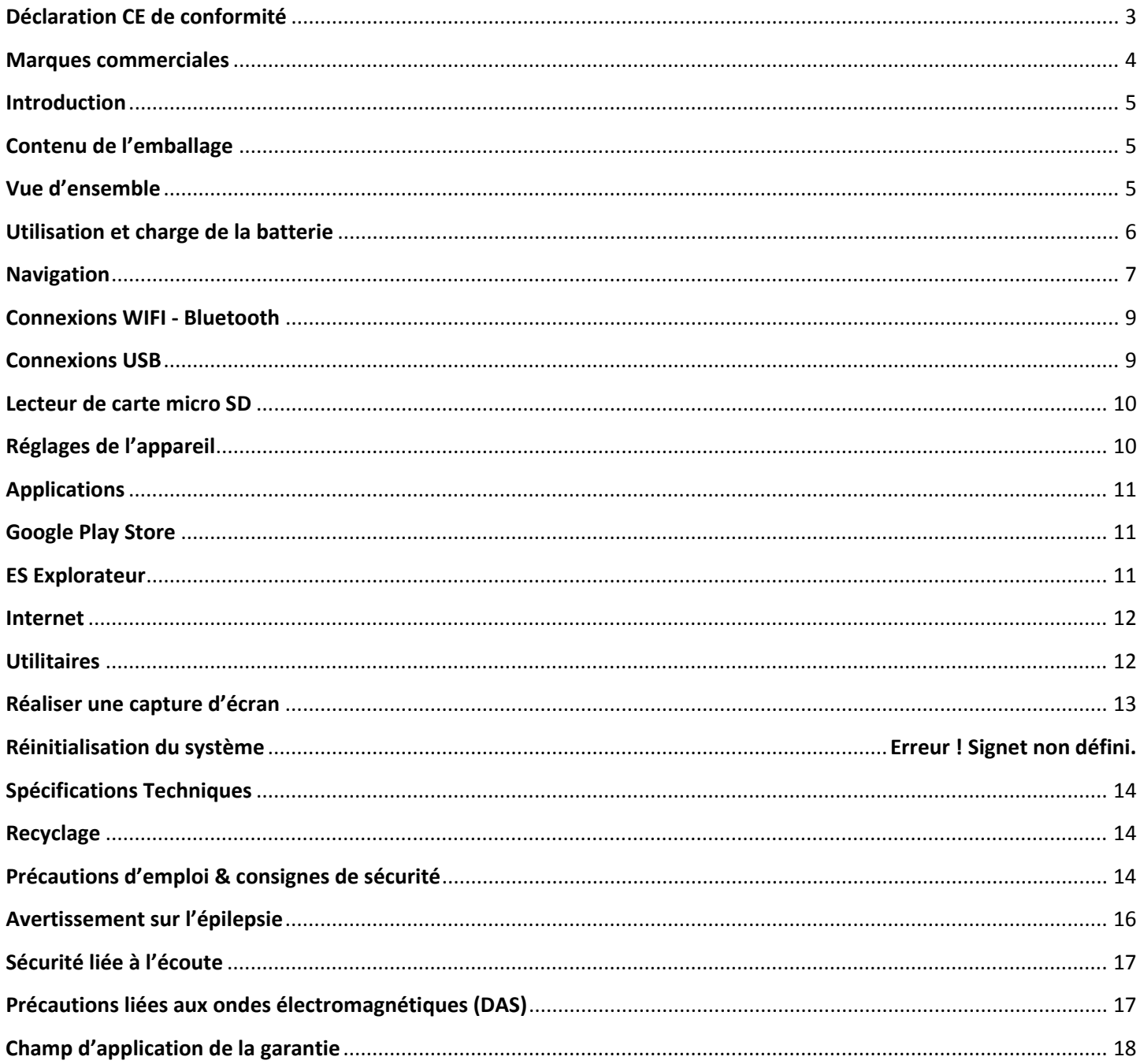

# **0700**

<span id="page-2-0"></span>Nous, LOGICOM SA – 55 rue de Lisbonne – 75008 PARIS, déclarons que la présente déclaration de conformité est établie sous notre seule responsabilité :

Marque :!**LOGICOM**

Nom!commercial :!**L3IXIR'TAB 1044 HD**

Type: Tablette BT/WIFI

Auquel se réfère cette déclaration est conforme aux exigences essentielles et aux autres dispositions pertinentes de la **Directive R&TTE (1999/5/CE)** en application aux normes harmonisées pertinentes suivantes :

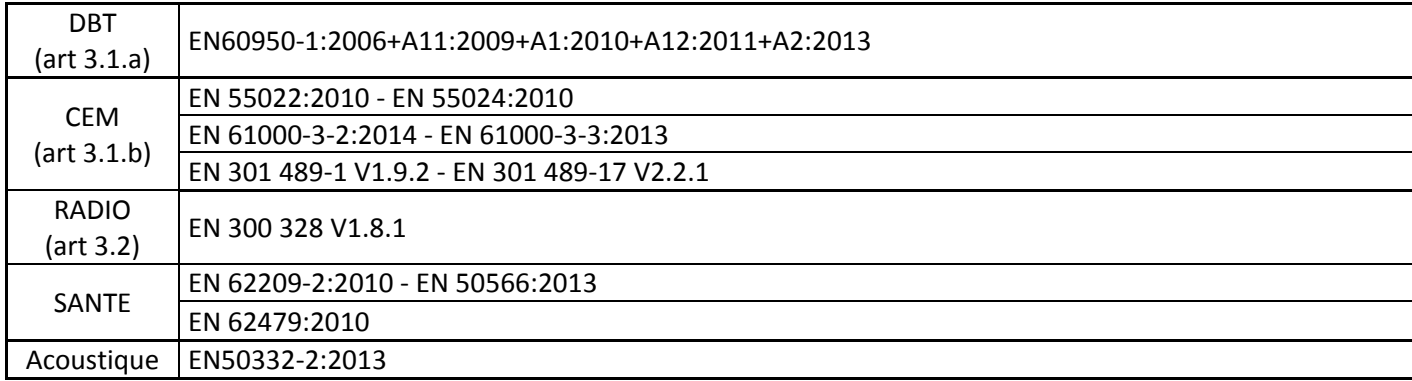

Ainsi qu'aux exigences essentielles des règlements et directives suivantes :

**ErP 2009/125/EC - (No 278/2009 et 1275/2008):** Concernant les exigences d'écoconception relatives à la consommation d'électricité hors charge et au rendement moyen en mode actif des sources d'alimentation externes. RoHs 2011/65/UE: Relative à la limitation de l'utilisation de certaines substances dangereuses dans les équipements électriques et électroniques.

REACH Régulation N°1907/2006 : Concernant l'enregistrement, l'évaluation et l'autorisation des substances chimiques, ainsi que les restrictions applicables à ces substances.

L'organisme notifié PHOENIX TESTLAB GMBH (Köningswinkel 10, 32825 Blomberg, Germany) n° 0700 a réalisé l'Expertise du dossier technique (TCF) et à délivré le certificat d'expertise n° 16-210334

Les versions de logiciels et accessoire suivant permettent à l'équipement de fonctionner selon sa destination et sont couverts par la présente déclaration UE de conformité :

- Source d'alimentation externe modèle : K-T5A
- Batterie modèle : 30100150P

LOGICOM ne saurait être tenu responsable des modifications apportées par l'utilisateur et leurs conséquences, qui pourraient notamment affecter la conformité du produit avec le marquage CE, toute modification non autorisée du produit annule cette déclaration de conformité.

Paris, le 22/02/2016 Bernard!BESSIS Président Directeur Général

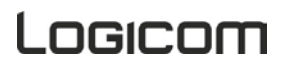

<span id="page-3-0"></span>Les logos Android, Google Search, Google Maps, Google Mail, YouTube et Google Talk sont des marques déposées de Google, Inc.

Adobe Flash Player Copyright(C) 1996-2011 Adobe Systems Incorporated. All rights reserved. Adobe and Flash are either registered trademarks or trademarks of Adobe Systems Incorporated in the United States and/or other countries.

THIS PRODUCT IS LICENSED UNDER THE AVC PATENT PORTFOLIO LICENSE FOR THE PERSONAL AND NON-COMMERCIAL USE OF A CONSUMER TO

(i) ENCODE VIDEO IN COMPLIANCE WITH THE AVC STANDARD ("AVC VIDEO") AND/OR

(ii) DECODE AVC VIDEO THAT WAS ENCODED BY A CONSUMER ENGAGED IN A PERSONAL AND NON-COMMERCIAL ACTIVITY AND/OR WAS OBTAINED FROM A

VIDEO PROVIDER LICENSED TO PROVIDE AVC VIDEO. NO LICENSE IS GRANTED OR SHALL BE IMPLIED FOR ANY OTHER USE. ADDITIONAL INFORMATION MAY BE OBTAINED FROM MPEG LA, L.L.C. SEE

#### [HTTP://MPEGLA.COM](http://mpegla.com/)

Facebook, the Facebook logo, and the F logo are trademarks or registered trademarks of Facebook, Inc. Foursquare is the registered trademark of Foursquare Labs, Inc.

Ce logiciel est partiellement basé sur le travail de l'Independent JPEG Group.

La technologie d'encodage audio MPEG Layer-3 et les brevets bénéficient de licence de Fraunhofer IIS et Thomson.

CE PRODUIT EST SOUMIS À LA LICENCE MPEG4 PATENT PORTFOLIO LICENSE POUR UNE UTILISATION PERSONNELLE ET NON COMMERCIALE PAR UN CONSOMMATEUR POUR

(i) ENCODER DES VIDÉOS CONFORMES À LA NORME MPEG4 (« MPEG4 VIDEO ») ET/OU

(ii) DÉCODER DES VIDÉOS MPEG4 VIDEO ENCODÉES PAR UN CONSOMMATEUR DANS LE CADRE

D'UNE ACTIVITÉ PERSONNELLE ET NON COMMERCIALE ET/OU OBTENUES AUPRÈS D'UN FOURNISSEUR DE VIDÉOS AUTORISÉ À FOURNIR DES VIDÉOS MPEG4 VIDEO. AUCUNE AUTRE LICENCE N'EST ACCORDÉE OU IMPLICITE POUR UNE AUTRE UTILISATION. VOUS POUVEZ OBTENIR DES INFORMATIONS COMPLÉMENTAIRES AUPRÈS DE MPEG LA, L.L.C. REPORTEZ-VOUS À HTTP://MPEGLA.COM

SD, SDHC, microSD et les logos microSDHC sont des marques commerciales de SD-3C, LLC.

The Twitter name, logo, Twitter T, Tweet, and Twitter bird are trademarks of Twitter, Inc. in the United States and other countries.

CE PRODUIT EST SOUMIS À LA LICENCE VC-1 PATENT PORTFOLIO LICENSE POUR UNE

UTILISATION PERSONNELLE ET NON COMMERCIALE PAR UN CONSOMMATEUR POUR

(i) ENCODER DES VIDÉOS CONFORMES À LA NORME VC-1 (« VC-1 VIDEO ») ET/OU

(ii) DÉCODER DES VIDÉOS VC-1 VIDEO ENCODÉES PAR UN CONSOMMATEUR DANS LE CADRE D'UNE ACTIVITÉ PERSONNELLE ET NON COMMERCIALE ET/OU OBTENUES AUPRÈS D'UN FOURNISSEUR DE VIDÉOS AUTORISÉ À FOURNIR DES VIDÉOS VC-1 VIDEO.

AUCUNE AUTRE LICENCE N'EST ACCORDÉE OU IMPLICITE POUR UNE AUTRE UTILISATION. VOUS POUVEZ OBTENIR DES INFORMATIONS COMPLÉMENTAIRES AUPRÈS DE MPEG LA, L.L.C.

REPORTEZ-VOUS À HTTP://WWW.MPEGLA.COM

Wi-Fi, le logo Wi-Fi CERTIFIED, WPA, WPA2 et Wi-Fi Protected Setup sont des marques commerciales ou des marques déposées de Wi-Fi Alliance.

Windows Media is either a registered trademark or trademark of Microsoft Corporation in the United States and/or other countries.

Tous les autres noms de systèmes, de produits et de services sont des marques commerciales ou des marques déposées de leurs propriétaires respectifs. Les symboles ((TM)) ou (R) ne sont pas repris dans ce manuel.

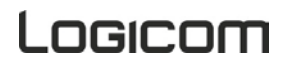

#### **Introduction**

<span id="page-4-0"></span>Félicitations pour l'achat de votre tablette ! Nous vous invitons à lire attentivement ce mode d'emploi pour profiter au maximum de toutes les fonctions offertes par votre tablette ainsi que des instructions détaillées et des conseils de sécurité.

## **Contenu'de'l'emballage**

- <span id="page-4-1"></span>• 1 x Tablette L-IXIR TAB 1044 HD
- $1 \times$  Chargeur adaptateur secteur USB universel K-T5A 5V DC / 1.5A
- 1 x câble USB
- 1 x manuel d'utilisation

<span id="page-4-2"></span>AVERTISSEMENT: Tous les matériaux d'emballage, comme le scotch, les feuilles en plastique, les ficelles et les étiquettes ne font pas partie de ce produit.

#### **Vue'd'ensemble**

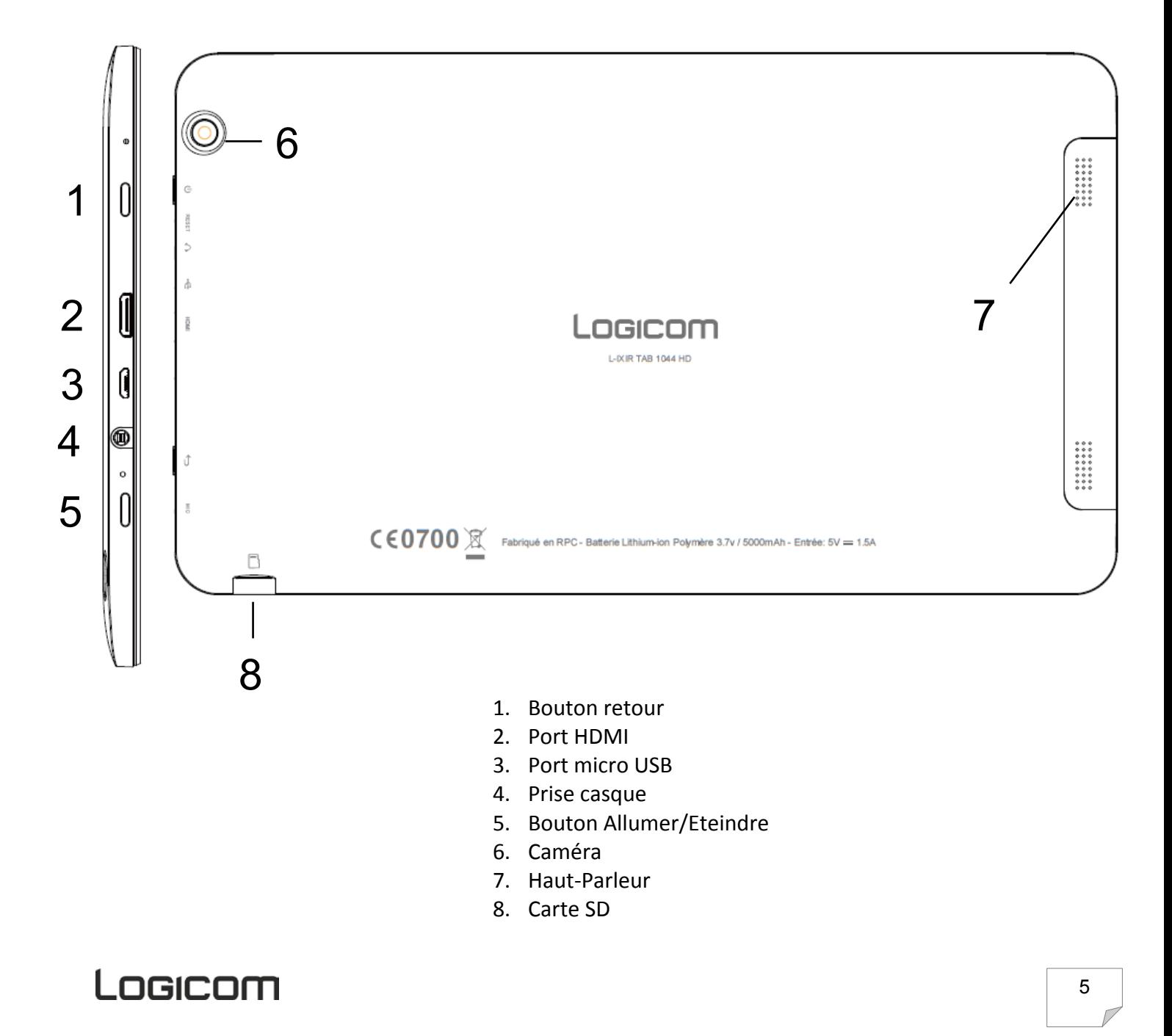

#### <span id="page-5-0"></span>*Charge!de la!batterie :*

- Pour charger la batterie, brancher le câble usb (fourni) dans le port usb de votre Tablette et l'autre extrémité sur l'adaptateur secteur (fourni). Relier ensuite l'adaptateur secteur à une prise de courant.
- L'icône de charge de la batterie s'allume pendant la charge et indique l'état de charge.
- Lorsque la batterie est entièrement chargée, vous pouvez débrancher le câble usb de l'appareil puis de la prise de courant.

#### **IMPORTANT:**

- La recharge de la Tablette s'effectue uniquement via son port USB.
- Veillez à décharger totalement votre Tablette avant de le charger pour la première fois.
- La batterie doit être chargée pendant au moins 5 à 8 heures lors de la première charge.
- Après une période de stockage prolongées, il peut être nécessaire de charger et décharger la batterie plusieurs fois afin d'obtenir une performance maximale.
- Si votre tablette ne s'allume plus, cela peut-être dû au mode de protection de la batterie qui s'active lorsque la batterie reste déchargée pendant une longue période. Dans ce cas, veuillez recharger votre tablette pendant 15 heures, puis la rallumer

Note : Vous pouvez utiliser l'appareil lorsqu'il est en cours de chargement. Il est alors possible que la durée de charge complète de la batterie soit plus longue.

#### *Précautions d'emploi à respecter pour la charge de la batterie :*

- Pour recharger la batterie, utilisez uniquement l'adaptateur secteur fourni avec votre appareil. N'utilisez aucunes autres alimentations ou dispositifs électriques.
- La prise électrique à laquelle l'appareil est branché doit être installée près de l'équipement et doit toujours être facilement accessible.
- Patientez toujours au moins 5 secondes après avoir éteint l'appareil avant de le redémarrer. Éteindre et rallumer immédiatement l'appareil peut endommager les circuits électriques.
- Ne pas démonter, ouvrir ou déchiqueter les éléments de la batterie. Ne pas jeter la batterie dans le feu ou dans l'eau. Ne pas charger la batterie si la température ambiante dépasse 45° C. Maintenir la batterie dans un endroit propre et sec. Eviter de laisser la batterie sous la lumière du soleil.
- Ne pas court-circuiter la batterie. Ne pas faire subir de chocs à la batterie
- En cas de fuite de la batterie, prenez garde à ne pas laisser le liquide entrer en contact avec la peau ou les yeux, si c'est le cas, laver abondamment à l'eau et consulter un médecin.
- La durée de vie de la batterie dépend en grande partie de l'utilisation que vous en faites. N'exposez pas la batterie à des températures inférieures à 0°C ou supérieures à 60°C. Son fonctionnement pourrait en être altéré. Ne laisser pas la batterie en charge prolongée lorsqu'elle n'est pas utilisée
- D'importantes interférences électromagnétiques ou des décharges électrostatiques peuvent provoquer un dysfonctionnement ou une perte de données. Si l'appareil ne fonctionne pas correctement, réinitialisez l'appareil ou débranchez l'adaptateur secteur de la prise de courant, puis rebranchez-le.

#### **Navigation**

#### <span id="page-6-0"></span>*Allumer/Eteindre :*

Pour allumer la tablette appuyez environ 5 secondes sur le bouton Allumer/Eteindre. Si la tablette est allumée, pour la mettre en mode veille appuyez moins d'une seconde sur le bouton. Appuyez encore une fois, pour quitter le mode veille.

Pour éteindre la tablette appuyez environ 5 secondes sur le bouton Allumer/Eteindre puis confirmer. Pour déverrouiller la tablette veuillez glisser la serrure vers la droite.

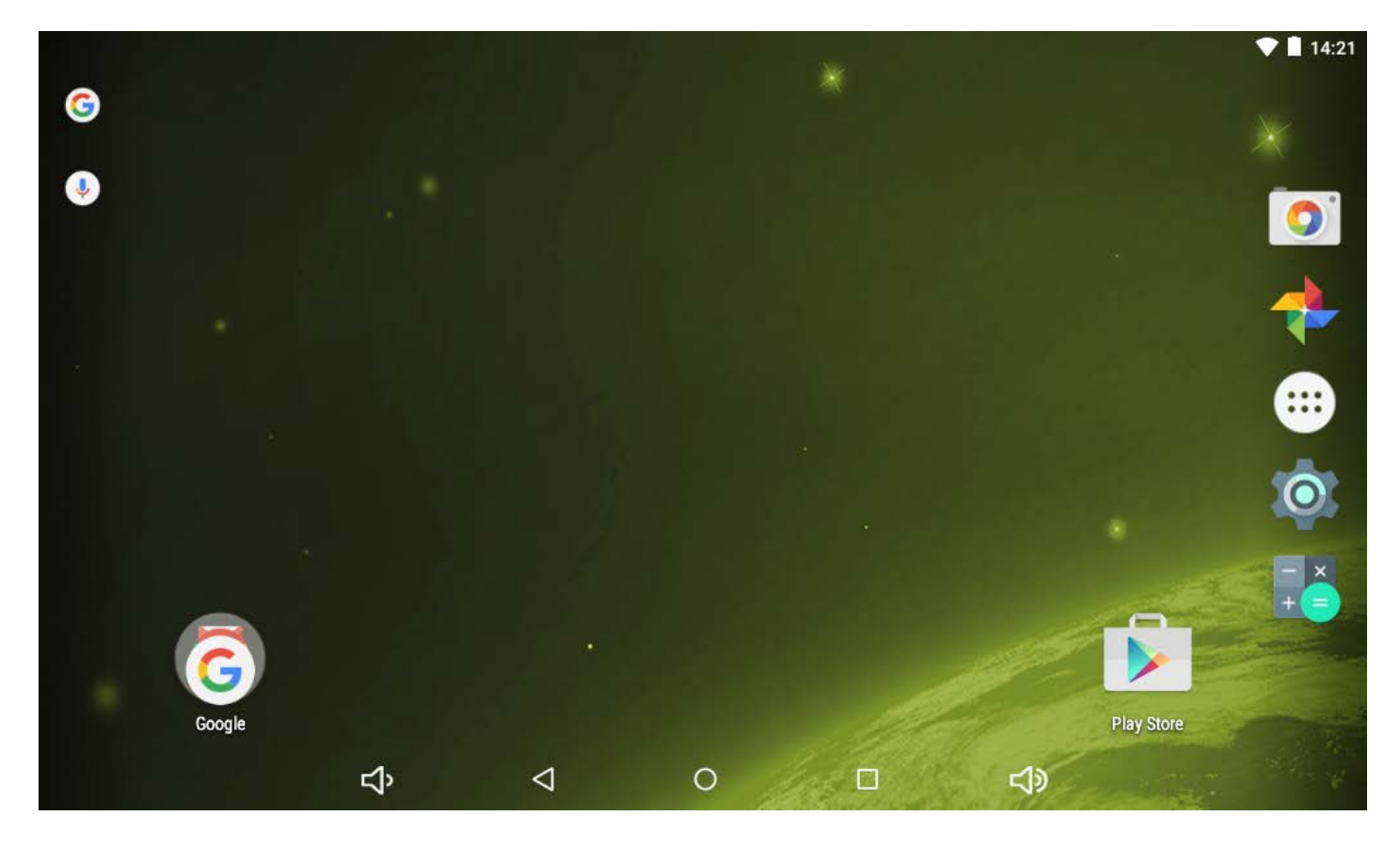

#### *Barre!Système :*

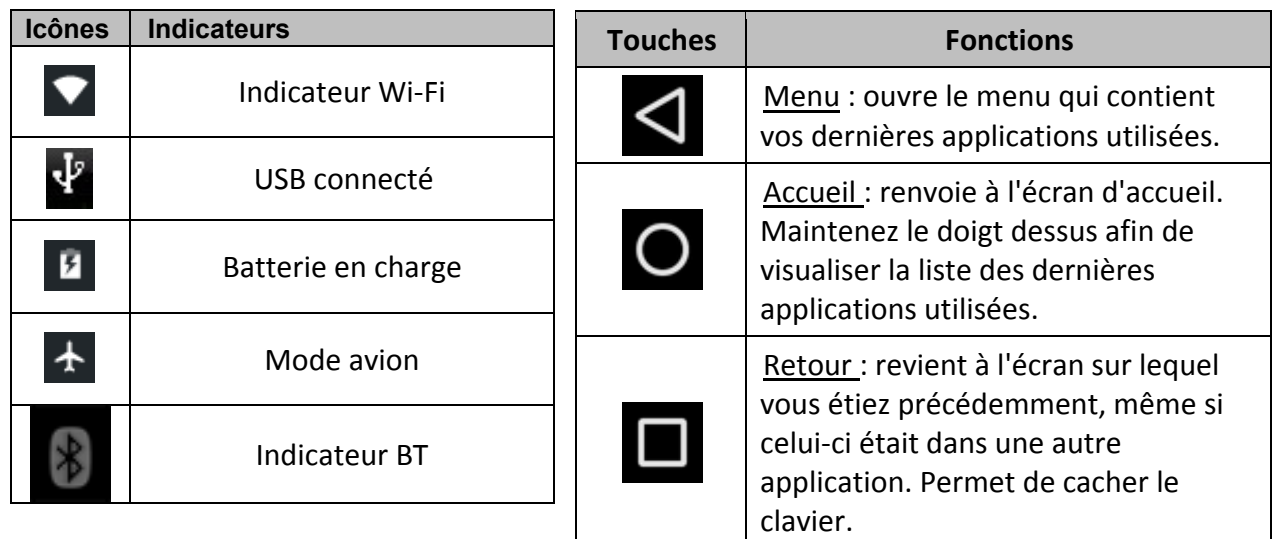

#### *Volet!des!raccourcis :!*

Depuis l'écran d'accueil, faites glisser vers le bas la barre d'état (où il y a l'heure, l'icône Wi-Fi et l'icône batterie). Sélectionnez une option des raccourcis. Vous pouvez afficher l'état de l'appareil et utiliser les options suivantes :

**1**. Propriétaire : Vous indique sur quelle session utilisateur vous êtes.

- **2**. Paramètres : Accéder au menu Paramètres.
- **3**. Charge : Indique l'état de charge de la batterie.
- 4. Luminosité : Réglage de la luminosité de votre tablette
- **5.** BT : Activer ou désactiver la connexion sans-fil BT.
- **6**. Wi-Fi: Activer ou désactiver la connexion sans-fil Wi-Fi.

**7**. Localisation : Activer ou désactiver la fonction de localisation de la tablette.

**8**. Rotation automatique de l'écran : Activer ou désactiver la rotation automatique de l'écran.

- **9**. Mode Avion : Coupe tous les réseaux.
- **10**. Profils audio: Choix des profils audio
- **11. Miracast: Activer ou désactiver**

#### *Volet!des!notifications :!*

Depuis l'écran d'accueil, faites glisser vers le bas la barre d'état à gauche. Vous pouvez voir les éventuelles notifications :

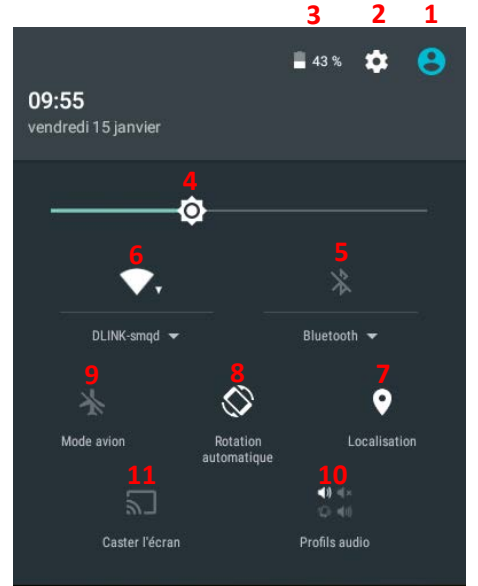

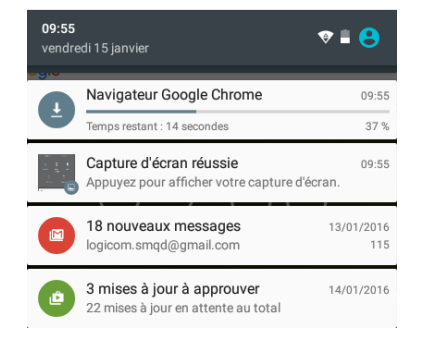

#### *Clavier :!*

Saisissez du texte en appuyant sur les touches alphanumériques du clavier AZERTY :

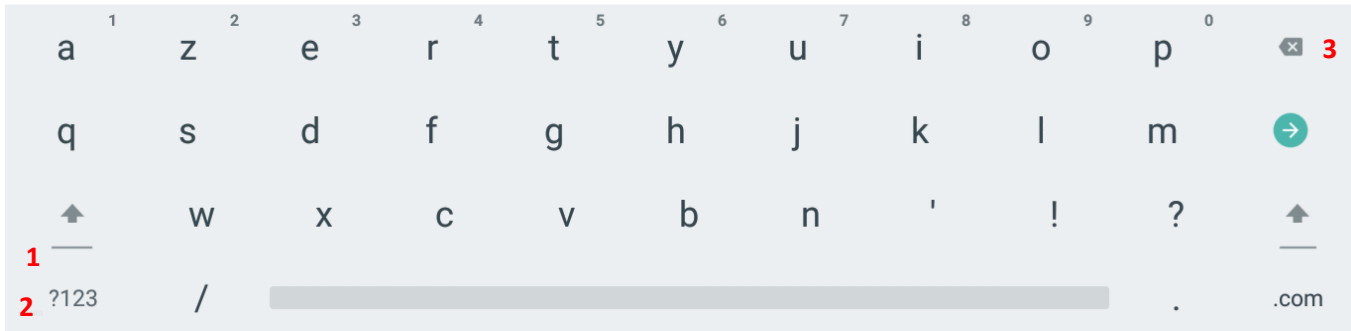

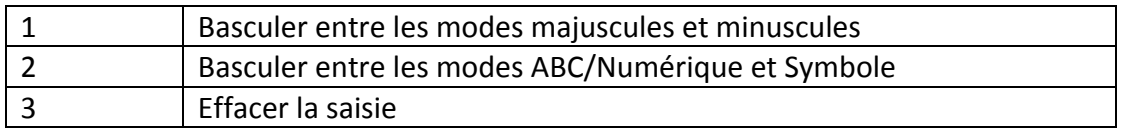

#### <span id="page-8-0"></span>1. Activer / Désactiver la connexion Wi-Fi

NOTE: Afin de limiter votre exposition aux champs électromagnétiques nous vous recommandons de désactiver le Wi-Fi lorsqu'il n'est plus utilisé.

Dans les paramètres Wi-Fi, appuyer  $\Box$  pour activer le Wi-Fi. L'appareil recherche automatiquement les réseaux Wi-Fi disponibles. Cliquez sur le réseau de votre choix pour l'activer et vous connecter. Vous pouvez également activer cette fonction à partir du volet des notifications. L'icône s'affiche sur la barre de système lorsque vous êtes connecté à un réseau internet sans-fil ou lorsque des réseaux internet sans-fil sont détectés par l'appareil.

ATTENTION : La plupart des réseaux Wi-Fi sont verrouillés par un mot de passe (Clef WEP ou WPA2 PSK). Pour vous connecter à un réseau Wi-Fi verrouillé, cliquez dessus et saisissez le mot de passe de votre réseau dans la boite de dialogue qui s'affiche à l'écran.

La clef WEP ou WPA2 PSK d'un réseau Wi-Fi est généralement mentionné sur une étiquette situé au dos de votre modem internet (ou box).

**NOTE:** Veuillez redémarrer votre appareil si besoin.

#### **2.'Activer'/'Désactiver'la'connexion'Bluetooth**

**NOTE:** Afin de limiter votre exposition aux champs électromagnétiques nous vous recommandons de désactiver le Wi-Fi lorsqu'il n'est plus utilisé.

Dans les paramètres Bluetooth appuyer **De pour activer le Bluetooth L'appareil recherche automatiquement les** périphériques Bluetooth disponibles. Lors de l'appairage Bluetooth, il est possible qu'un code de confirmation vous soit demandé sur les deux périphériques.

<span id="page-8-1"></span>Une fois le Bluetooth activé, l'icône **8** apparait dans votre barre de notification

#### **Connexions'USB**

Vous pouvez connecter votre tablette à votre ordinateur pour transférer vos données.

**Note** : Ne débranchez pas le câble USB de l'ordinateur lorsque l'appareil transfère ou accède à des données. Vous risquez de perdre des données ou d'endommager l'appareil.

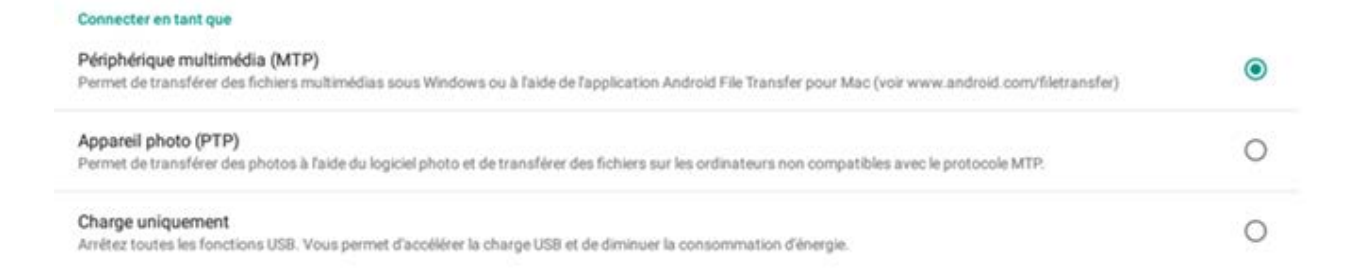

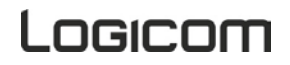

#### Lecteur de carte micro SD

<span id="page-9-0"></span>Pour stocker des fichiers supplémentaires, vous pouvez insérer une carte micro SD (jusqu'à 32Go - carte non fournie) dans le lecteur de carte situé à l'arrière de l'appareil (connecteurs métalliques de la carte vers le bas).

Pour retirer la carte du lecteur, fermez toutes les applications ou fichiers ouverts sur la carte puis appuyez sur la carte et relâchez. Saisissez ensuite la carte et retirez-la doucement du lecteur.

#### **Réglages'de'l'appareil**

- <span id="page-9-1"></span>1. Wi-Fi : Activer la fonction Wi-Fi pour vous connecter à un réseau Wi-Fi (voir la section Activer le Wi-Fi)
- 2. Consommation des données : affiche la taille des données Internet
	- Mode avion : coupe tous les réseaux de la tablette
	- VPN : permet de configurer la connexion à un réseau privé virtuel
- 3. Son : Modifier les paramètres liés au son.
- 4. Affichage : Modifier les paramètres liés à l'affichage (luminosité, rotation auto écran, veille, taille de la police, accéléromètre).

**Note** : Certains jeux ne sont pas conçus pour fonctionner sur une tablette. Si les mouvements de l'accéléromètre sont inversés, vous pouvez changer le mode du fonctionnement dans ce menu.

- 5. Stockage : Vérifie les informations sur la mémoire de votre tablette et désactiver/formater la carte mémoire micro SD.
- 6. Batterie : Afficher la quantité d'énergie de la batterie consommée par la tablette.
- 7. Applications : Afficher et gérer les applications.
- 8. Utilisateurs : Permet de configurer plusieurs utilisateurs sur une même tablette :
- 9. Localisation : Modifier les paramètres des services de localisation.
- 10. Sécurité : Modifier les paramètres de sécurité de votre appareil.

ATTENTION : Verrouillage de l'écran : par mot de passe ou schéma. En cas d'oubli ou perte du mot de passe (ou schéma), la garantie du produit ne prendra pas effet pour une telle négligence. En effet, **même'un'« reset »'ne'peut'pas'solutionner'ce'problème.'Par'précaution,'notez'votre'mot'de'passe'ou' votre'schéma :**

#### **MOT DE PASSE :**

- 11. Langue et saisie : Modifier la langue d'affichage du système et les paramètres du clavier.
- 12. Sauvegarder et réinitialiser : Restaurer les valeurs d'usine.
- 13. Ajouter un compte : Gérer vos comptes enregistrés sur la tablette
- 14. Date et heure : Modifier la date. l'heure ou le fuseau horaire de la tablette.
- 15. Accessibilité : Modifier les paramètres d'accessibilité de la tablette
- 16. Impression : Vous permet d'imprimer vos documents et vos images directement de votre tablette via une imprimante WI-FI.

**Note:** L'impression de vos documents peut se faire uniquement tablette allumée, vérifier dans les paramètres d'affichage que la mise en veille automatique soit assez longue pour vos impressions.

17. A propos de la tablette : Afficher des informations concernant votre tablette.

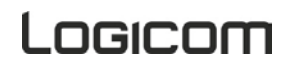

#### **Applications**

<span id="page-10-0"></span>Le bouton Applications **ouvre la liste de toutes les applications disponibles sur votre tablette.** Appuyez sur une icône pour ouvrir l'application. Maintenez appuyé sur une icône pour supprimer l'icône.

Pour supprimer une application il suffit de se rendre dans « Paramètres » ensuite dans « Application » sélectionner une application et appuyer sur « désinstaller »

Note : Tout effacement étant définitif, veillez à ne pas supprimer aucun contenu par accident. Vous ne pourrez pas les récupérer.

<span id="page-10-1"></span>**Note** : Les applications système ne sont pas supprimables.

#### **Google Play Store**

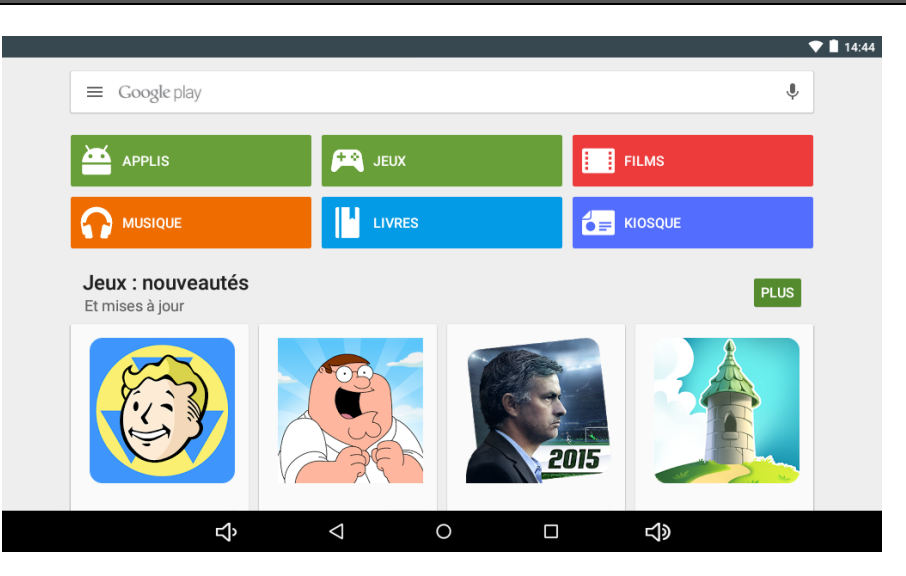

La tablette L-IXIR TAB 1044 HD vous permet d'accéder au Store officiel de Google™ où vous trouverez les applications disponibles sur les plateformes Android™.

Les applications peuvent être triées par Jeux, Films, Musique, Livres.et Magazine

<span id="page-10-2"></span>Le bouton  $\equiv$  vous permet d'accéder à plus d'options.

#### **ES Explorateur**

ES explorateur est un gestionnaire de fichier permet d'explorer les fichiers se trouvant sur la tablette ou sur la carte micro SD.

**Remarque**: Un appui long sur un dossier permet d'afficher plus d'options comme copier, couper, coller, supprimer, renommer etc.

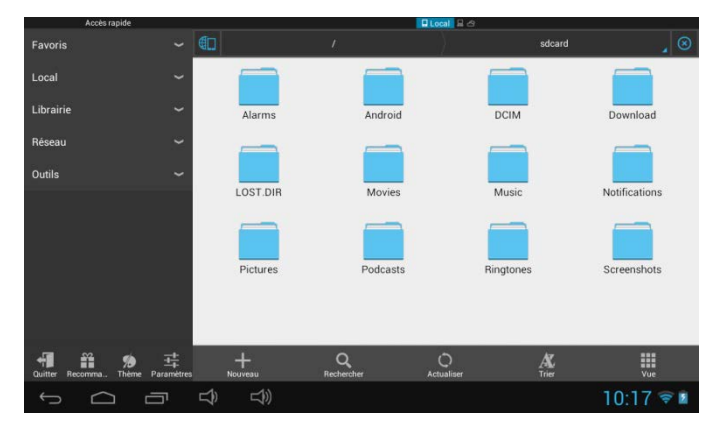

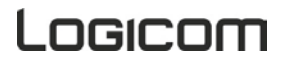

#### **Internet**

<span id="page-11-0"></span>L'application « Chrome » permet d'accéder de naviguer sur internet.

Pour accéder à une page web spécifique, sélectionnez le champ de saisie de l'adresse situé en haut de la page et à l'aide du clavier alphanumérique, rentrez l'adresse correspondante au site internet

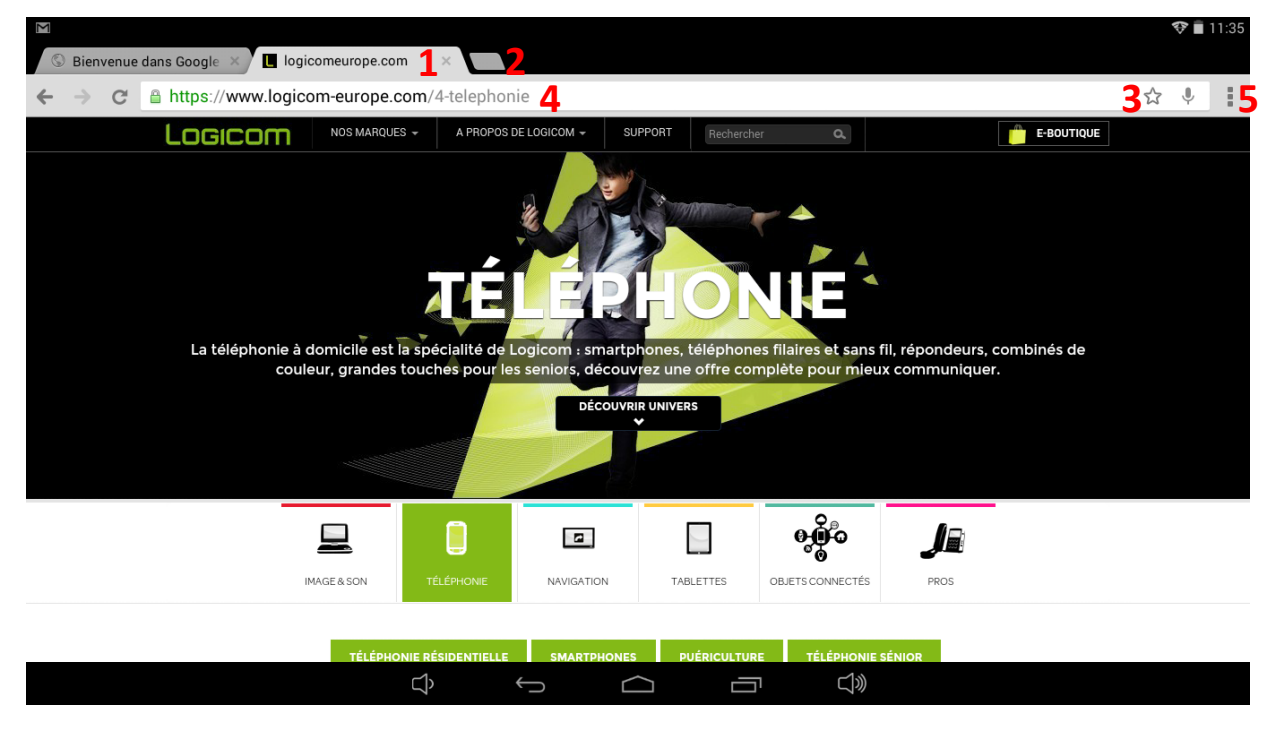

Note : Pour effectuer un zoom avant ou arrière, posez vos deux doigts joints sur l'écran et écartez-les (rapprochez-les pour effectuer un zoom arrière).

#### *Options!d'onglet :*

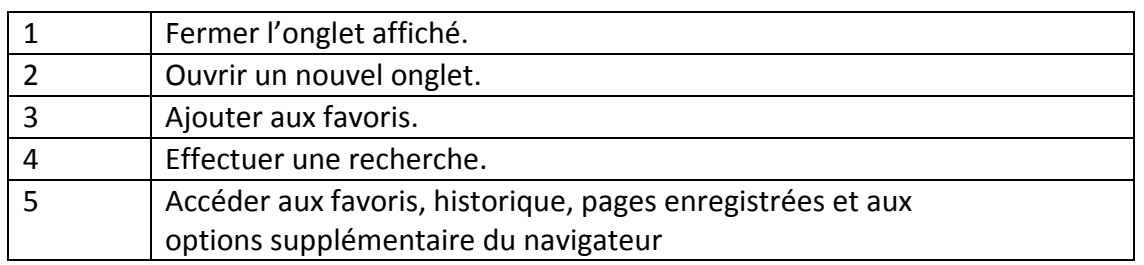

#### **Utilitaires**

<span id="page-11-1"></span>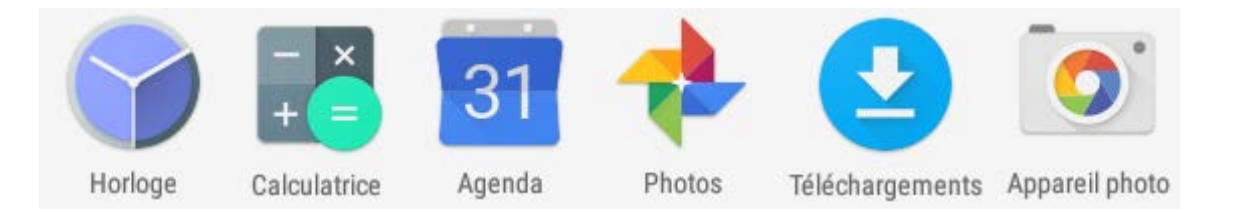

- 1. Horloge : Permet d'accéder à l'horloge en plein écran et de paramétrer une ou plusieurs alarmes.
- 2. Calculatrice: Exécuter des calculs mathématiques directement sur votre appareil comme sur une calculatrice classique.
- 3. Agenda : Permet d'accéder au calendrier et de planifier des taches par rapport à votre boîte email.
- 4. Galerie : Permet de visualiser les photos et vidéos.
- 5. Téléchargement : Permet d'accéder au téléchargement récent.
- 6. Appareil Photo : Permet de prendre des photos avec la caméra avant et/ou arrière (selon modèle)

### **\_OGICOM**

#### Réaliser une capture d'écran

<span id="page-12-0"></span>Pour réaliser une capture d'écran, maintenir appuyé les boutons power et retour simultanément. Les captures d'écran s'enregistrent automatiquement sur votre tablette, et son visible dans votre album.

#### **Reset du'système**

Pour réinitialiser le système, maintenir enfoncé le bouton Allumer/Eteindre pendant 15 secondes lorsque la tablette est allumée **OU** appuyez sur le bouton Reset à l'arrière de la tablette. Puis lorsque la tablette s'éteint, maintenir pendant 3 secondes le bouton Allumer/Eteindre pour la rallumer.

#### **Réinitialisation'du'système**

Si vous souhaitez réinitialiser votre tablette, vous pouvez effectuer une remise à zéro des données à partir du système d'exploitation Android™.

**PRÉCAUTION :** Une remise à zéro des données effacera toutes vos données personnelles, tous les contacts stockés dans votre téléphone ainsi que les applications que vous avez installées. C'est pourquoi nous vous conseillons d'effectuer une sauvegarde de vos données avant de lancer la procédure. En revanche les informations stockées sur la carte mémoire externe ne seront pas effacées.

Pour effectuer une remise à zéro des données, vous avez deux possibilités:

- Dans Paramètres, cliquez sur "*Sauvegarder et réinitialiser"*, puis sur "*Rétablir la configuration d'usine"*. Cliquez sur "*Réinitialiser la tablette"* puis sur "*Tout Effacer"* pour confirmer. La tablette s'éteindra. Au redémarrage le système sera réinitialisé.
- Réinitialisation de l'appareil en mode "*récupération*". Tout d'abord, pour accéder au mode "*récupération*", votre appareil doit être éteint! Ensuite, maintenir le bouton "Allumer/Eteindre" et appuyer sur le bouton "retour". Une fois le menu est affiché, vous pouvez relâcher ces boutons (environ 10 à 15s). Ce menu n'est pas tactile! Pour se déplacer, il faut utiliser le bouton "retour" pour se déplacer. Pour valider une action, il faut utiliser le bouton "Allumer/Eteindre". Sélectionnez et validez "Recovery Mode", puis "wipe data/factory reset", ensuite "Yes – delete all user data", la tablette sera réinitialisé. Sélectionnez "reboot system now" pour redémarrer la tablette.

<span id="page-12-1"></span>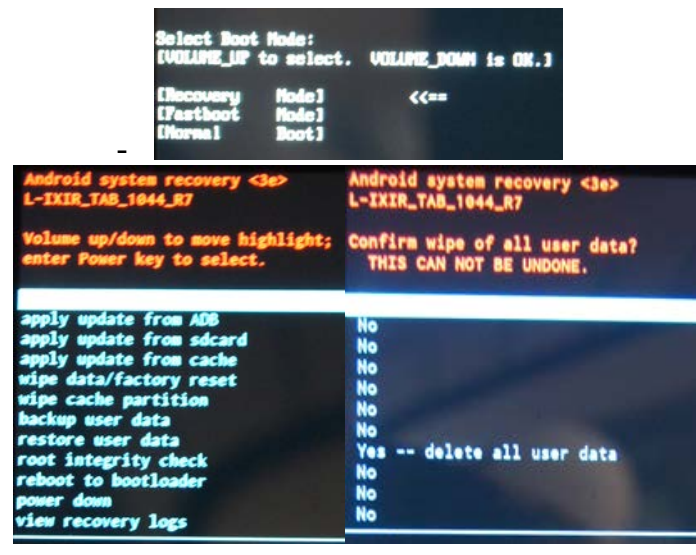

#### **Spécifications'Techniques**

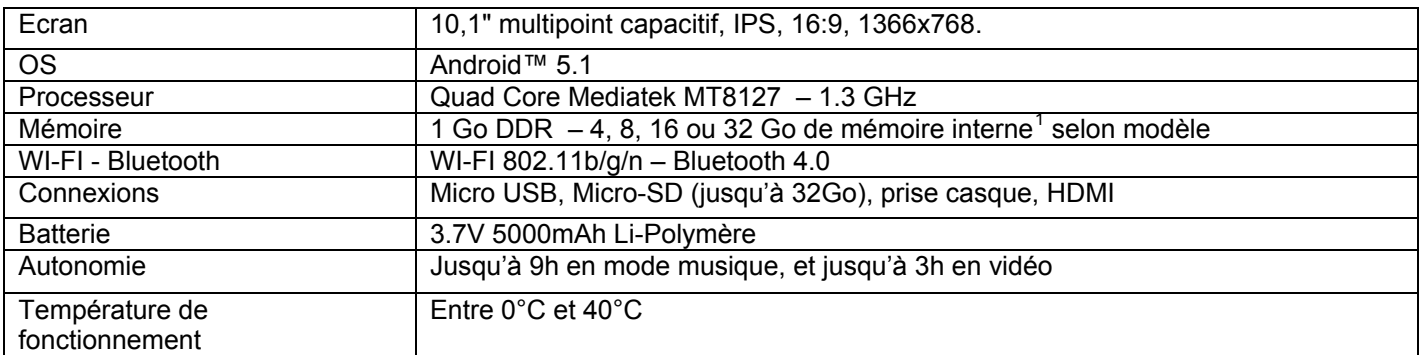

#### **Recyclage**

<span id="page-13-0"></span>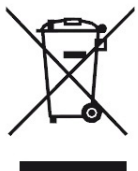

Le symbole indiqué ici et sur l'appareil signifie que l'appareil est classé comme un équipement électrique ou électronique et qu'il ne doit pas être mis au rebut avec d'autres déchets ménagers ou commerciaux en fin de vie.

La directive DEEE 2012/19/EU (directive relative aux déchets d'équipements électriques et électroniques) a été instaurée pour recycler les appareils à l'aide des techniques de récupération et de recyclage les plus performantes, afin de minimiser les effets sur l'environnement, traiter les substances dangereuses et éviter les décharges de plus en plus nombreuses.

#### Consignes de mise au rebut de l'appareil pour les utilisateurs privés :

Lorsque vous n'utilisez plus l'appareil, enlevez la batterie et mettez-la au rebut ainsi que l'appareil en respectant les processus de recyclage locaux. Pour de plus amples informations, contactez les autorités locales ou le revendeur de l'appareil.

#### Consignes de mise au rebut de l'appareil pour les utilisateurs professionnels :

Les utilisateurs professionnels doivent contacter leurs fournisseurs, vérifier les conditions générales du contrat d'achat et s'assurer que cet appareil n'est pas mélangé à d'autres déchets commerciaux lors de sa mise au rebut.

#### **Précautions d'emploi & consignes de sécurité**

- <span id="page-13-1"></span>Lisez attentivement ces instructions.
- Conservez ces instructions.
- Suivez toutes les instructions.
- Prenez en compte les avertissements.
- Nettoyez-le seulement avec un chiffon doux (sec ou légèrement humidifié).
- Ne pas tenter de démonter l'appareil, il ne serait plus couvert par la garantie.
- Ne pas mettre d'objets pointus directement en contact avec la surface et ne pas vaporiser de produit nettoyant directement sur l'écran.
- Ne pas exercer de fortes pressions sur l'écran et ne pas poser des objets dessus. Cela pourrait endommager l'écran.
- Après toute révision ou réparation effectuée sur ce produit, demandez au technicien de procéder à une vérification de sécurité.
- Utilisez uniquement les pièces détachées/accessoires spécifiés par le fabricant.
- Référez-vous à un personnel qualifié pour toute réparation. Une réparation sera nécessaire si l'appareil était endommagé d'une manière ou d'une autre, si le câble d'alimentation ou la prise était

<span id="page-13-2"></span>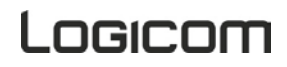

!!!!!!!!!!!!!!!!!!!!!!!!!!!!!!!!!!!!!!!!!!!!!!!!!!!!!!!!!!!

endommagé(e), si un liquide s'est déversé ou si des objets sont tombés dans l'appareil, si l'appareil a été exposé à la pluie ou à l'humidité, ou s'il a subi une chute.

- Ne pas exposer l'appareil à la lumière directe du soleil ni à toute autre source extrême de chaleur ou de froid.
- Utilisez votre appareil dans le respect de la vie privée d'autrui
- · Tenez l'appareil éloigné de tout objet métallique (pièces, clés...).
- Ne le laissez pas à proximité de champs magnétiques qui pourraient engendrer une perte de données ou endommager l'appareil.
- Ne pas laisser tomber l'appareil.
- Ne l'exposez pas aux chocs, frictions et impacts.
- Afin d'éviter les pertes de données, pensez à faire une sauvegarde (informatique ou papier) des informations enregistrées dans l'appareil.
- Pour éviter toute interférence, n'utilisez pas l'appareil à côté d'autres appareils électroniques, d'un stimulateur cardiaque ou à proximité d'équipements médicaux.
- Température d'utilisation : 5-40°C.

#### AVERTISSEMENT: Afin de réduire tout risque d'incendie ou de choc électrique :

- Ne pas exposer cet appareil à la pluie ou à l'humidité.
- Ne pas exposer le produit à des gouttes d'eau ou à des éclaboussures et ne placer aucun objet rempli de liquide, tel un vase, sur l'appareil.
- Ne pas utiliser le produit à proximité de sources inflammables ou explosives.
- La prise d'alimentation est utilisée comme système de déconnexion et doit toujours être facilement accessible.
- Afin de déconnecter complètement l'appareil de l'électricité, la prise d'alimentation doit être déconnectée de la prise électrique.
- Ne tentez pas d'outrepasser la mesure de sécurité de la fiche polarisée ou de la prise de terre. Une fiche polarisée possède deux broches, dont l'une est plus large que l'autre. Une fiche avec une prise de terre possède deux broches plates et une troisième broche ronde pour la prise de terre. La broche la plus large et la troisième broche constituent des mesures de sécurité importantes visant à vous protéger. Si vous ne parvenez pas à insérer complètement la prise dans la prise électrique murale, contactez votre électricien pour remplacer la prise murale obsolète.
- Débranchez cet appareil durant les orages ou lorsqu'il n'est pas utilisé durant une longue période.
- Eteignez l'appareil dans les lieux présentant des risques d'explosion et lorsque vous voyagez en avion.
- Ne touchez pas le cordon d'alimentation lorsque vos mains sont mouillées et ne tirez pas sur le chargeur pour le débrancher.
- Le câble d'alimentation doit être mis en place de sorte que l'on ne marche pas dessus ou qu'il soit écrasé particulièrement à l'endroit de la prise, à l'endroit où il est branché et à l'endroit d'où il sort de l'appareil.
- Ne surchargez pas la prise électrique. Utilisez uniquement la source d'alimentation comme indiqué.
- N'installez pas cet appareil près de sources de chaleur telles que des plaques électriques, cuisinières ou autres (même les amplificateurs).

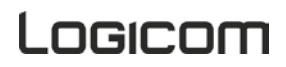

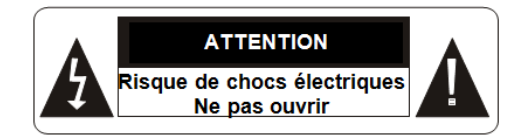

Ces symboles rappellent à l'utilisateur d'être prudent pour éviter les risques d'électrocution

MISE EN GARDE : AFIN DE RÉDUIRE LES RISQUES D'ÉLECTROCUTION, NE PAS ENLEVER LE COUVERCLE. NE CONTIENT AUCUNE PIÈCE POUVANT ÊTRE RÉPARÉE NI REMPLACÉE PAR L'UTILISATEUR. CONFIER TOUTE RÉPARATION À UN TECHNICIEN QUALIFIÉ.

#### Avertissement sur l'épilepsie

<span id="page-15-0"></span>À lire avant toute utilisation d'un jeu vidéo par vous-même ou votre enfant.

Certaines personnes sont susceptibles de faire des crises d'épilepsie ou d'avoir des pertes de conscience à la vue de certains types de lumières clignotantes ou d'éléments fréquents dans notre environnement quotidien. Ces personnes s'exposent à des crises lorsqu'elles regardent certaines images télévisées ou lorsqu'elles jouent à certains jeux vidéo. Ces phénomènes peuvent apparaître alors même que le sujet n'a pas d'antécédent médical ou n'a jamais été confronté à une crise d'épilepsie. Si vous-même ou un membre de votre famille avez déjà présenté des symptômes liés à l'épilepsie (crise ou perte de conscience) en présence de stimulations « lumineuses », veuillez consulter votre médecin avant toute utilisation. Nous conseillons aux parents d'être attentifs à leurs enfants lorsqu'ils jouent avec des jeux vidéo. Si vous-même ou votre enfant présentez les symptômes suivants : vertige, trouble de la vision, contraction des yeux ou des muscles, perte de conscience, trouble de l'orientation, mouvement involontaire ou convulsion, veuillez immédiatement cesser de jouer et consulter un médecin.

Précautions à prendre dans tous les cas pour l'utilisation d'un jeu vidéo :

- Ne vous tenez pas trop près de l'écran. Jouez à bonne distance de l'écran de télévision et aussi loin que le permet le cordon de raccordement.
- Utilisez de préférence les jeux vidéo sur un écran de petite taille. Évitez de jouer si vous êtes fatigué ou si vous manquez de sommeil.
- Assurez-vous que vous jouez dans une pièce bien éclairée.
- En cours d'utilisation, faites des pauses de dix à quinze minutes toutes les heures.

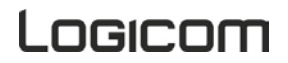

#### Sécurité liée à l'écoute

- <span id="page-16-0"></span>• Avant l'utilisation du kit piéton, vérifier que le volume sonore ne soit pas à son maximum et ainsi éviter d'entrainer des pertes auditives.
- Les niveaux sonores élevés sont destinés aux individus ayant des capacités auditives diminuées et non aux personnes possédant des facultés auditives normales.
- Ne pas utiliser le kit piéton pendant que vous conduisez.
- Régler le volume de telle sorte que vous puissiez entendre les sons de votre environnement.
- L'écoute d'un baladeur musical à forte puissance peut endommager l'oreille de l'utilisateur et entrainer des troubles auditifs (surdité, bourdonnements, acouphènes et hyperacousie). Afin de prévenir ces risques il est recommandé de ne pas utiliser l'appareil à plein volume, la durée d'utilisation ne doit pas excéder une heure par jour.
- Ce produit est conforme à la norme EN 60950-1:2006+A11:2009+A1:2010+A12:2011+A2:2013 « Matériel de traitement de l'information, sécurité, partie 1 : exigences générales » conformément à l'arrêté du 25 Juillet 2013 portant application de l'article L. 5232-1 du code de la santé publique relatif aux baladeurs musicaux.
- Ne pas utiliser de modèles de casque ou d'écouteurs pré-amplifié ou amplifié (c'est-àdire avec un contrôle de volume qui leur est propre et/ou auto-alimenté par une batterie ou des piles), car ils ne garantissent pas un respect de la puissance sonore maximale.
- 
- <span id="page-16-1"></span>Afin d'éviter des dommages auditifs éventuels, ne pas écouter à un niveau sonore **élevé'pendant'une'longue'durée.**

#### Précautions liées aux ondes électromagnétiques (DAS)

Votre L-IXIR TAB 1044 HD est conçu afin de ne pas dépasser les limites d'ondes radio recommandées par les autorités européennes. Ces limites comprennent des marges de sécurité permettant d'assurer la protection de toutes les personnes quel que soit leur âge ou état de santé.

Le DAS (débit d'absorption spécifique) des tablettes quantifie le niveau d'exposition maximal de l'utilisateur aux ondes électromagnétiques, pour une utilisation près du corps. La réglementation française impose que le DAS ne dépasse pas 2 W/kg moyenné.

La valeur du DAS est déterminée en se basant sur le niveau le plus élevé de radiofréquences émises lors des essais en laboratoire.

La valeur réelle du DAS lors de l'utilisation de la tablette est inférieure à ce niveau.

La valeur du DAS de la tablette peut varier en fonction des facteurs suivants : proximité/éloignement par rapport à une antenne-relais, utilisation d'accessoires et autres.

**ATTENTION**: L'indice DAS peut varier en fonction des exigences nationales en matière de divulgation et de tests, et en fonction de la bande de fréquences du réseau.

ATTENTION : Ne pas utiliser votre appareil dans certains lieux tels que les avions, les hôpitaux, les stationsservices et les garages professionnels ainsi qu'en conduisant un véhicule. Les ondes électromagnétiques de l'appareil peuvent perturber le bon fonctionnement des appareils électroniques utilisé dans ces différents lieux.

Nous vous conseillons d'arrêter ou de mettre votre téléphone en mode avion dans ces différents lieux pour éviter toutes perturbations.

**ATTENTION** : Si vous utilisez un implant électronique (Stimulateurs cardiaques, pompes à insuline, neurostimulateur, ...).Veuillez respecter une distance de 15cm entre l'appareil et votre implant électronique.

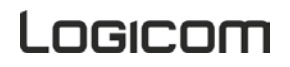

<span id="page-17-0"></span>En cas de problèmes :

Un formulaire de contact ainsi qu'une FAQ complète sont disponibles dans la rubrique support de notre site internet :

#### **[www.logicom3europe.com](http://www.logicom-europe.com/)**

Un serveur vocal interactif est aussi à votre disposition reprenant les informations disponibles sur la rubrique FAQ de notre site internet au numéro :

#### Fabriqué en RPC

#### © 2016 Logicom SA.

Si aucune de ces plateformes n'a solutionné votre problème, veuillez contacter votre revendeur. Pour des raisons de sécurité, seule notre station technique est habilitée à intervenir sur nos produits, dans cette optique nous ne fournissons aucune pièce détachée.

La garantie fournisseur LOGICOM est valable pour un usage normal du produit tel qu'il est défini dans le cadre de la notice d'utilisation.

Sont exclues de cette garantie, les détériorations dues à une cause étrangère à l'appareil. En particulier, la garantie ne s'applique pas si l'appareil a été endommagé à la suite d'un choc ou d'une chute, d'une fausse manœuvre, d'un branchement non conforme aux instructions mentionnées dans la notice, de l'effet de foudre, de surtension secteur, d'une protection insuffisante contre la chaleur, l'humidité ou le gel.

La garantie s'étend uniquement à la France Métropolitaine.

- La garantie ne couvre pas les manuels d'utilisation, ni les applications, réglages, contenus ou données quel qu'il soit.
- La garantie ne couvre pas l'usure normale du produit. (Ecrans, batteries et appareil photo)
- La garantie ne couvre pas toute détérioration du produit due à une mauvaise utilisation, y compris notamment ceux causés par des objets, une pression, une chute.
- La garantie ne couvre pas toute utilisation du produit non conforme aux précautions d'emploi stipulées dans le manuel d'utilisation.
- La garantie ne couvre pas les défauts occasionnés au produit par un autre produit connecté ou utilisé avec, un accessoire ou un logiciel non fourni par Logicom.
- La garantie ne couvre pas tous dommages occasionnés sur la batterie.
- La garantie ne couvre pas le produit ou ses accessoires s'il a été démonté ou modifié d'une quelconque facon.
- La garantie ne couvre pas tout produit non identifiable par son numéro de série ou le(s) numéro(s) IMEI. Si ses éléments ont été retirés, effacés, modifiés ou rendu illisible, la garantie ne s'applique pas.
- La garantie ne couvre pas les dommages effectués sur le produit dus à une exposition à l'humidité, à des conditions ce chaleur ou froid extrêmes, à la corrosion, à l'oxydation, avec tout liquide quel qu'il soit.
- La garantie ne couvre pas toute détérioration de(s) lecteur(s) SIM ou lecteur MicroSD.

En tout état de cause, la garantie légale pour vices cachés s'appliquera conformément aux articles 1641 et suivants du Code Civil.

\*1 Go = 1 milliard d'octets. Formatée, la capacité réelle est inférieure

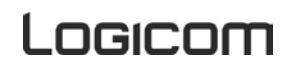